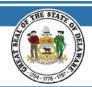

# STATE OF DELAWARE OFFICE OF PENSIONS

## EXTERNAL ENTITY REMOTE ACCESS GUIDE

In order to access CRIS, follow the instructions below.

#### **NAVIGATE TO THE WEBSITE**

1. Go to https://my.delaware.gov

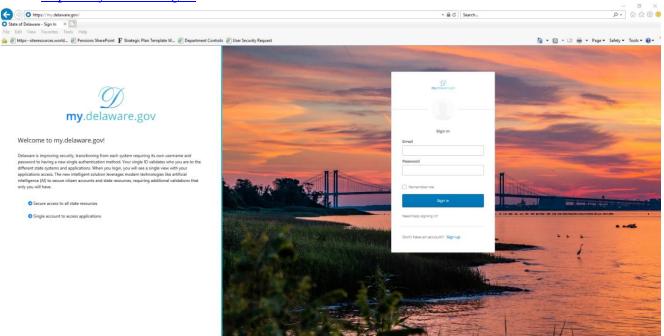

2. Enter email and password used to set up your my.delaware.gov account & click Sign In

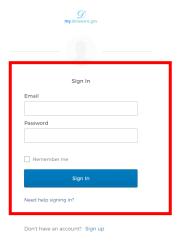

After signing in, you will see the below tiles:

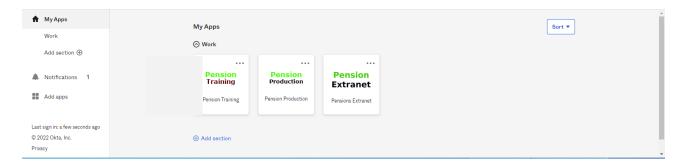

3. Click the Pension Production tile

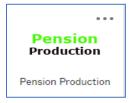

4. Log into CRIS (PeopleSoft)

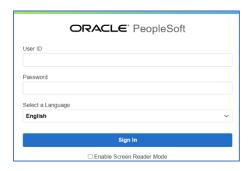

### **Need Help?**

## Login Issues? Contact the Office of Pensions Help Desk:

(302)-739-4208 or toll-free at (800)722-7300

Open\_ERP@delaware.gov